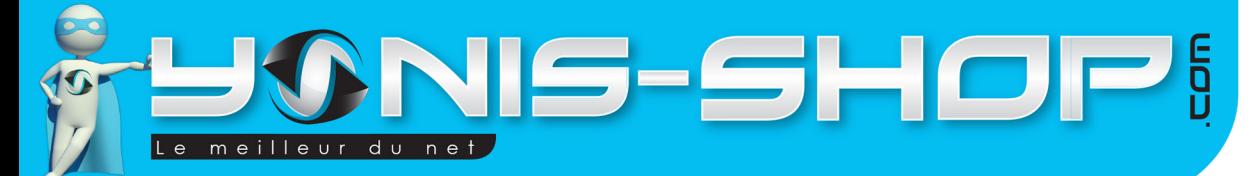

# MODE D'EMPLOI BRACELET BLUETOOTH SPORT BRACELET INTELLIGENT APPEL MODE SPORT

# RÉF. : Y-bcb10/11/12/13

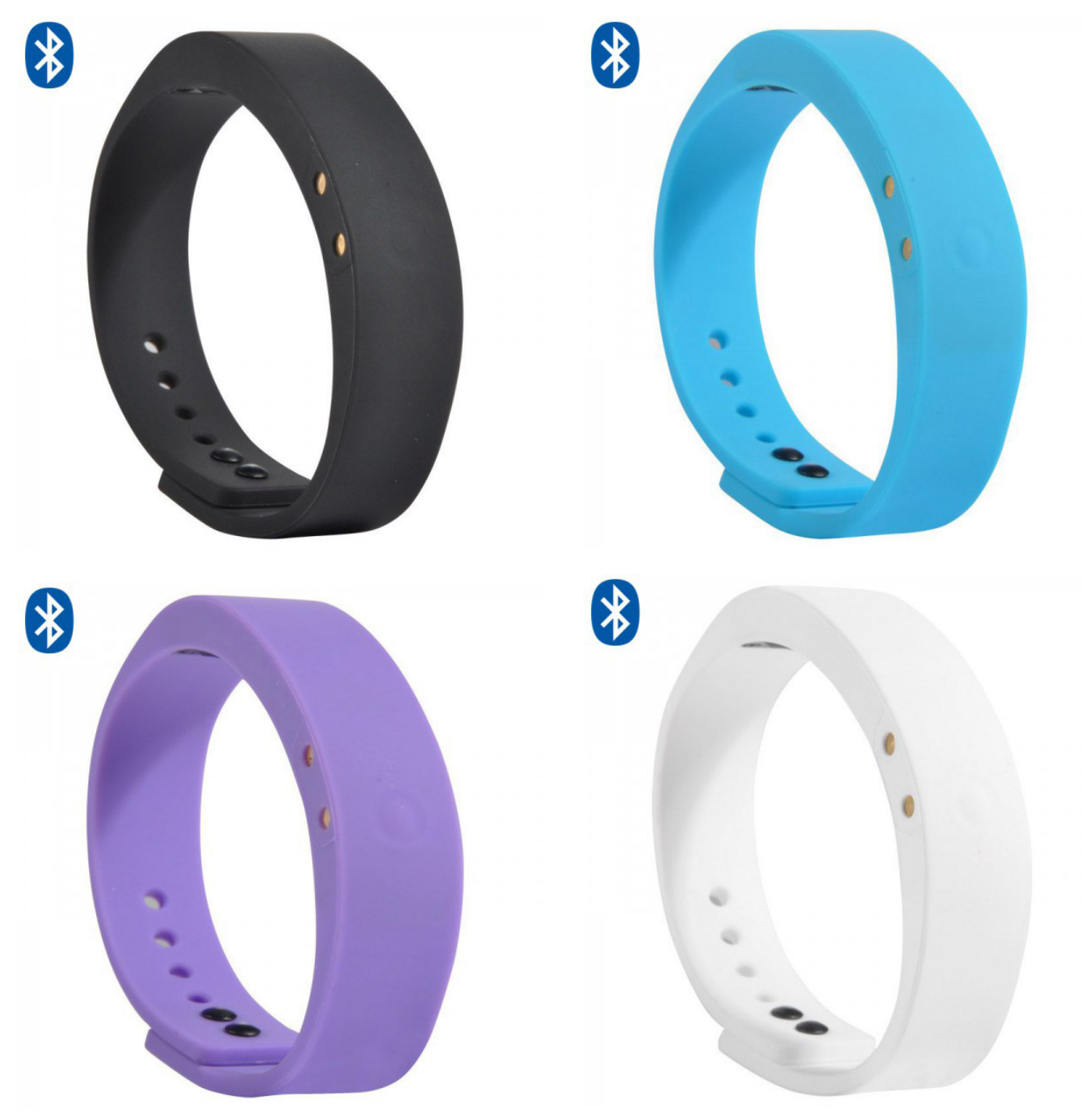

N'hésitez pas à nous contacter au 05.56.34.86.31 pour la moindre question. Si tout est ok, alors évaluez nous sur le site où vous avez passé votre commande :) Retrouvez nous sur les réseaux sociaux et partagez vos expériences, photos, vidéos :

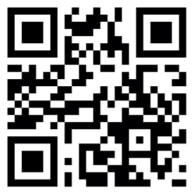

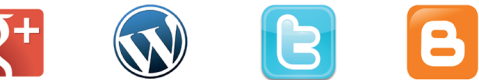

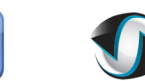

**You Tube** 

Yonis Distribution BP 60059 33166 Saint Medard en Jalles CEDEX - 05 56 34 86 31 RCS BORDEAUX 527861942

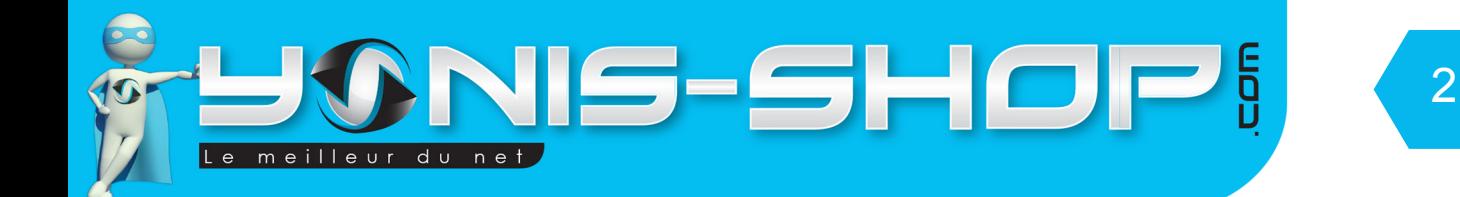

Nous vous remercions d'avoir commandé sur Yonis-shop.com. Pour toutes questions relatives à cet article, nous vous invitons à nous contacter :

> - Via le formulaire de contact sur www.yonis-shop.com - Via le site de votre achat (Ebay, Amazon, Cdiscount...Etc.) - Par mail à contact@yonis-shop.com - Par téléphone au 05 56 34 86 31 de 10h00 à 19h00

# MODE D'EMPLOI MONTRE CONNECTÉE ANDROID SMARTWATCH BLUETOOTH TACTILE 1.5 POUCES

# RÉF. : Y-mcb11-12-13-14

**SOMMAIRE**

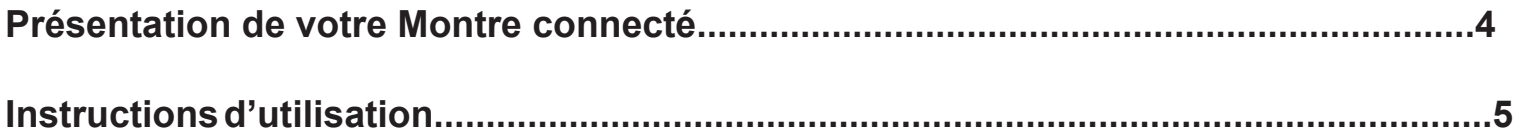

Yonis Distribution BP 60059 33166 Saint Medard en Jalles CEDEX - 05 56 34 86 31 RCS BORDEAUX 527861942

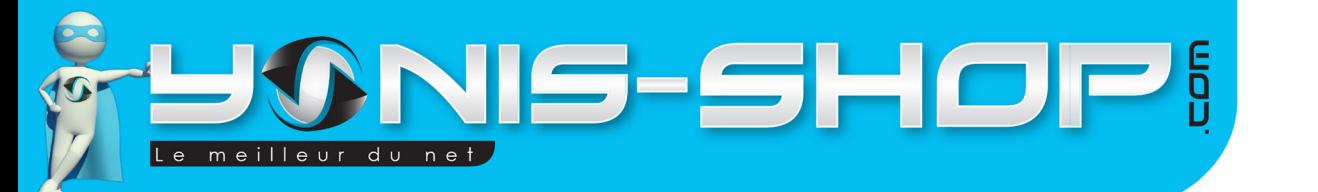

# PRÉSENTATION DE VOTRE MONTRE CONNECTÉ

3

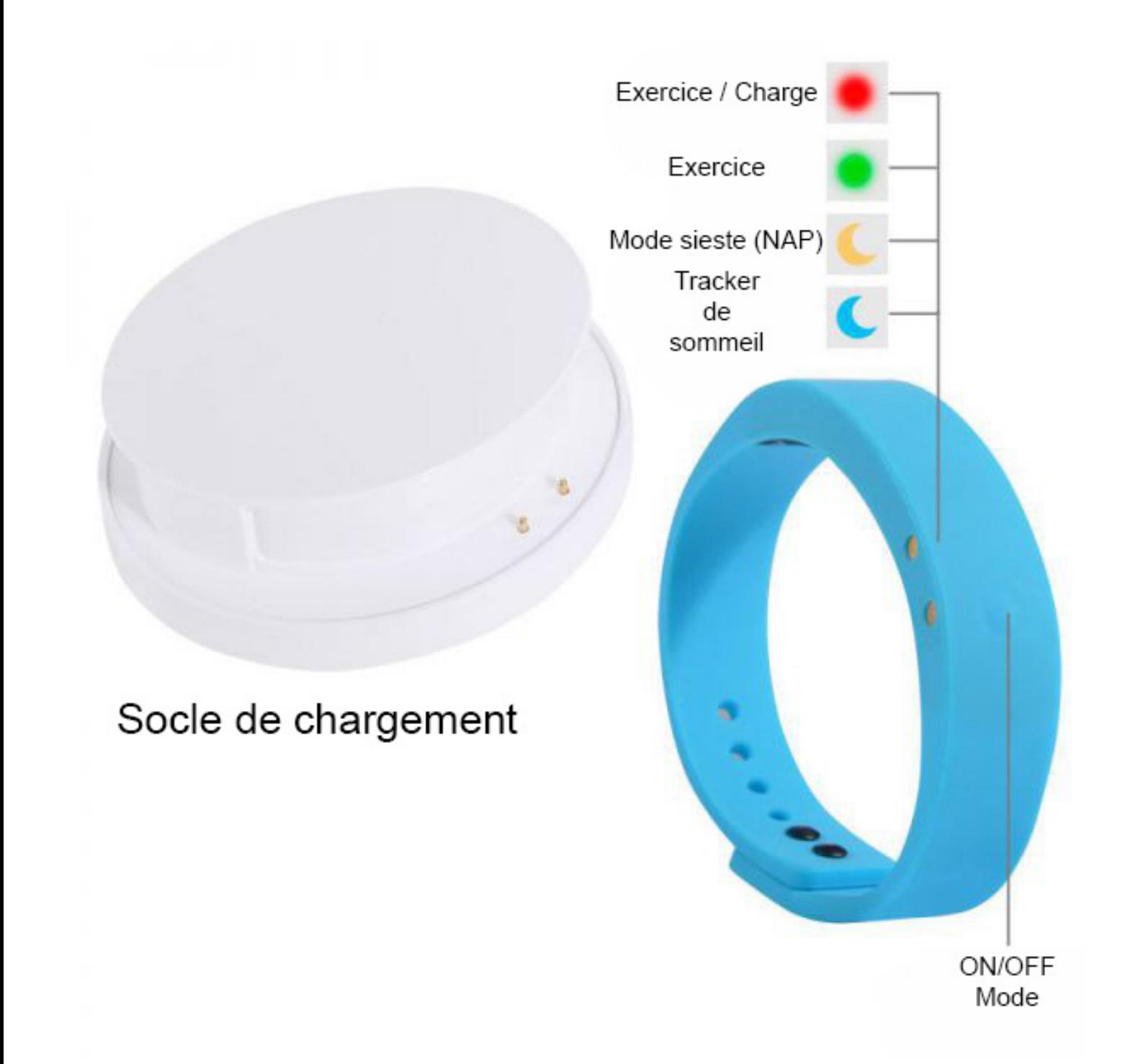

Yonis Distribution BP 60059 33166 Saint Medard en Jalles CEDEX - 05 56 34 86 31 RCS BORDEAUX 527861942

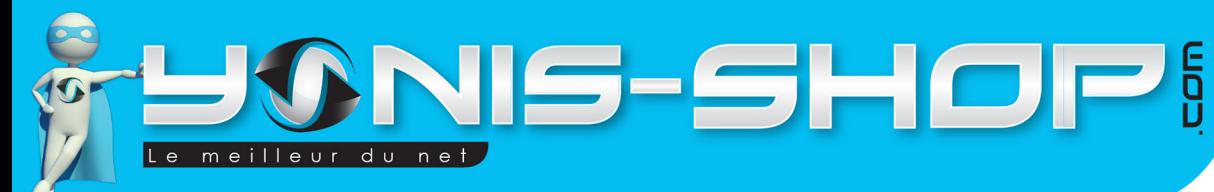

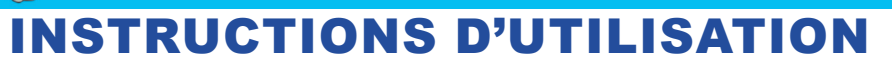

## **I - Première utilisation de votre bracelet**

Lors de votre première utilisation, nous vous conseillons de recharger la batterie de votre bracelet durant 3 à 4h00 d'affilé (Maximum 4h30). La batterie sera alors chargée à 100%. Lors de vos prochaines recharges de la batterie, 3h00 (maximum 3h30) seront suffisantes.

4

La recharge de la batterie se fait via le socle de chargement fourni avec votre bracelet. Posez simplement votre bracelet sur le socle en faisant bien attention à ce que les points d'accroche soient bien placés. Branchez le socle au câble USB fourni et reliez ce dernier à un ordinateur en fonctionnement pour que la charge soit effective. La LED présente sur votre Bracelet s'allumera Rouge pour vous indiquer la charge.

# **II - Allumer / Éteindre votre bracelet**

Pour allumer votre bracelet, appuyez sur le bouton ON/OFF durant plusieurs secondes. Une vibration se fera ressentir pour vous indiquer que celui-ci est allumé puis la LED se fixera sur une couleur. Pour connaître la signification de la couleur de la LED, référez-vous à l'image précédente.

Pour éteindre votre bracelet, appuyez une nouvelle fois sur le bouton ON/OFF jusqu'à ce qu'il vibre et que la LED soit éteinte (Environ 3 à 5 secondes)

# **III - Installation de l'application nécessaire à votre bracelet (A installer sur votre smartphone Android ou Apple)**

Avant de connecter votre bracelet à votre smartphone, il vous faut installer une application dédiée. Pour installer cette application, veuillez suivre les étapes suivantes :

Dans le play store ou app store (Android ou iOS), rechercher l'application «Wrist Band» et téléchargez celle-

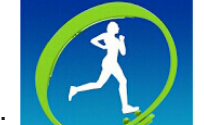

ci: Une fois installée cette application vous permettra de synchroniser votre bracelet à votre

téléphone.

Attention : Pour fonctionner correctement, votre appareil doit disposer d'une connexion bluetooth 4.0 et du système d'exploitation Android 4.3 ou supérieur ou encore d'iOS 6 ou supérieur. Sinon, vous ne pourrez utiliser toutes les fonctionnalités de votre appareil.

# **IV - Connexion de votre bracelet avec l'application dédiée**

Allumez le bluetooth sur votre smartphone. Lancez l'application « Wrist Band ». Munissez-vous de votre bracelet éteint ! Dans la configuration, l'application va vous demander d'appuyer sur le bouton unique (ON/OFF) du bracelet jusqu'à ce que ce dernier vibre et que la LED s'allume en bleue (appuyez 3 secondes) Vous devrez faire cette manipulation à chaque fois que vous rentrerez un réglage dans l'application afin de synchroniser ce dernier avec le bracelet.

Yonis Distribution BP 60059 33166 Saint Medard en Jalles CEDEX - 05 56 34 86 31 RCS BORDEAUX 527861942

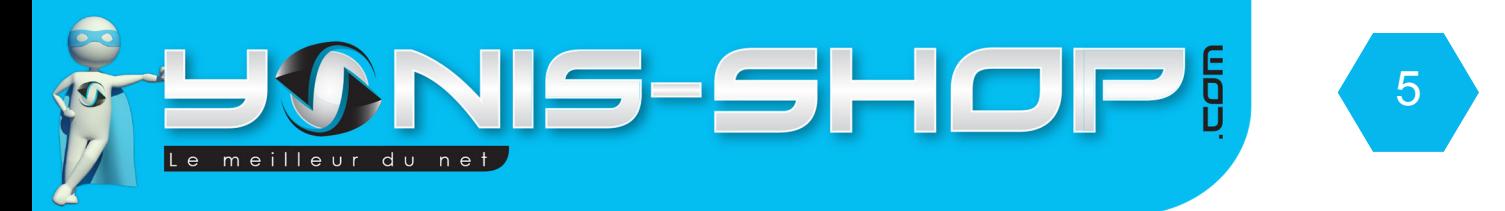

## **V - Première utilisation de l'application Wrist Band**

Lors de la première utilisation et après avoir appairé votre bracelet avec l'application, vous allez devoir saisir les informations vous concernant pour que le bracelet et l'application se base sur un profil de départ.

Pour indiquer vos informations, vous devez appuyer deux secondes sur les boutons dédiés. Une fois vos informations indiquées, appuyez sur « Next » pour confirmer (Voir photo suivante).

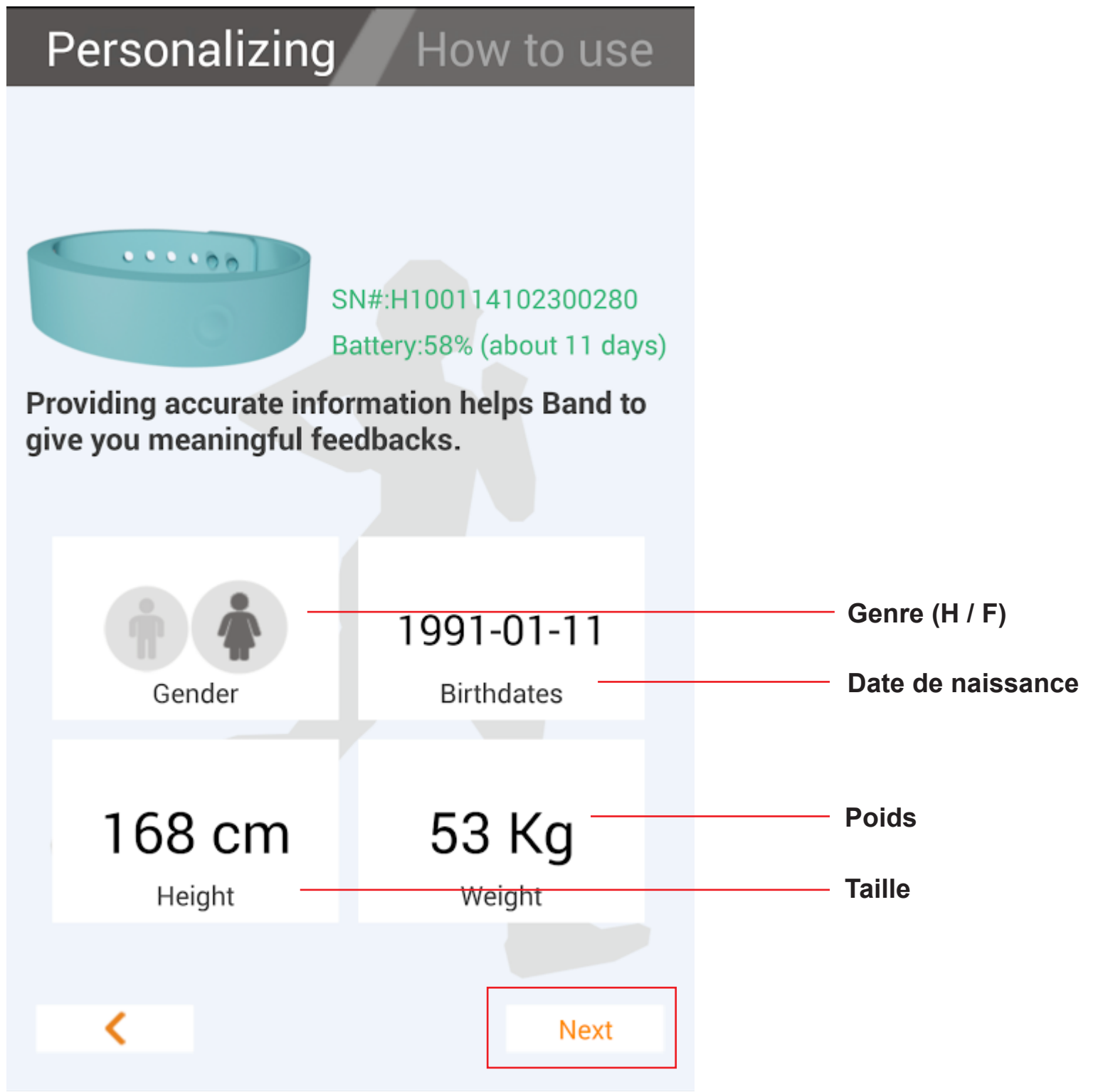

Yonis Distribution BP 60059 33166 Saint Medard en Jalles CEDEX - 05 56 34 86 31 RCS BORDEAUX 527861942

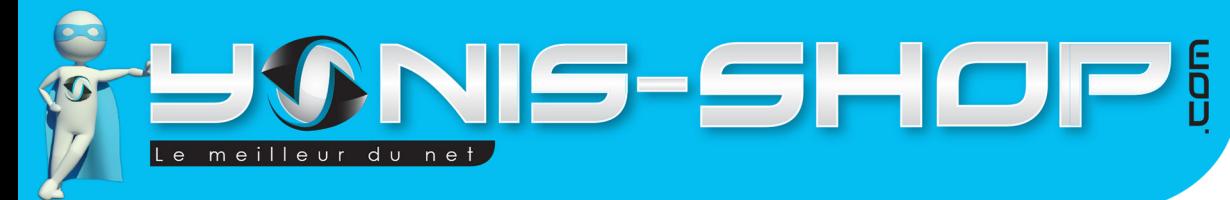

Une fois que vous serez connecté, vous arrivez à l'interface suivante :

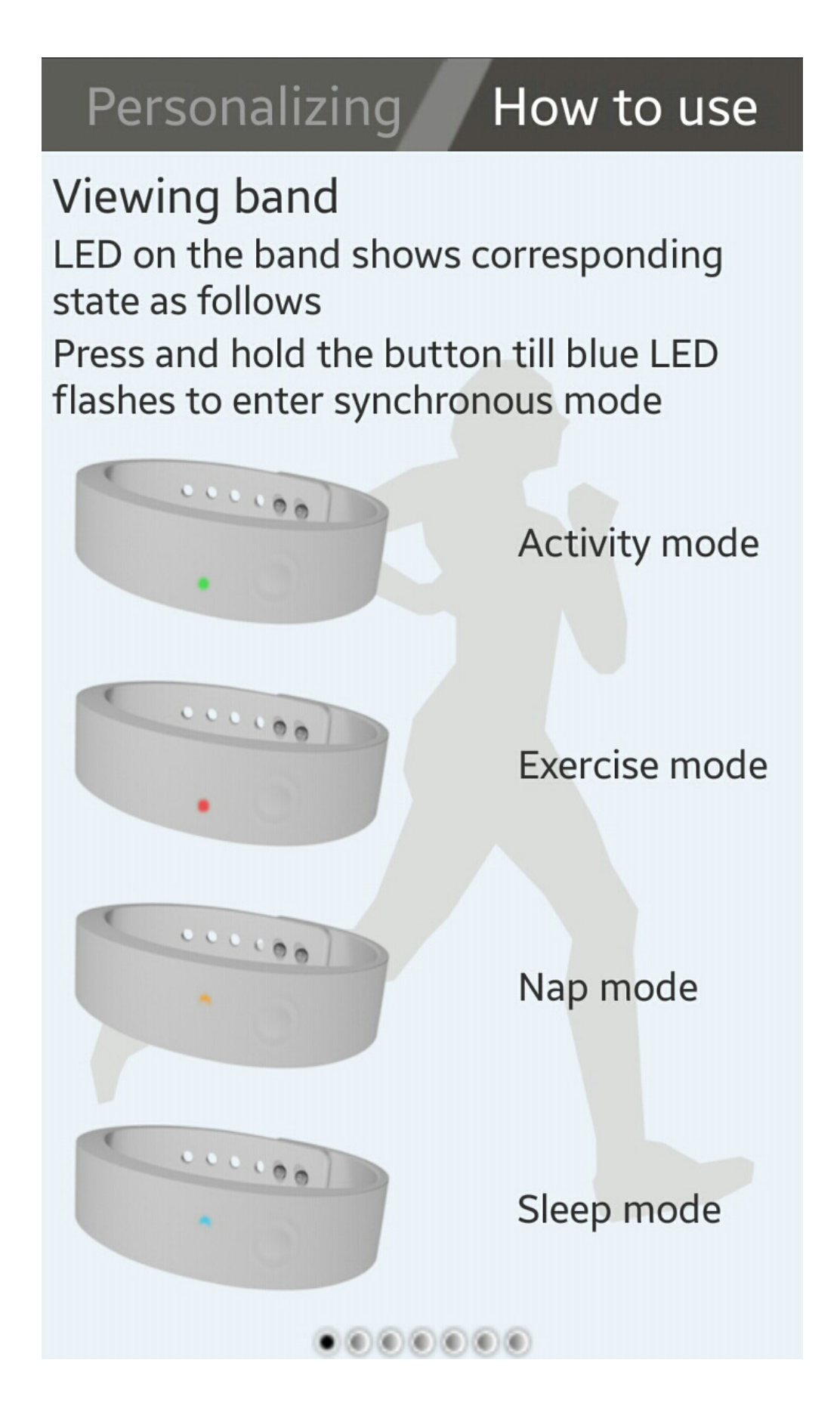

Yonis Distribution BP 60059 33166 Saint Medard en Jalles CEDEX - 05 56 34 86 31 RCS BORDEAUX 527861942

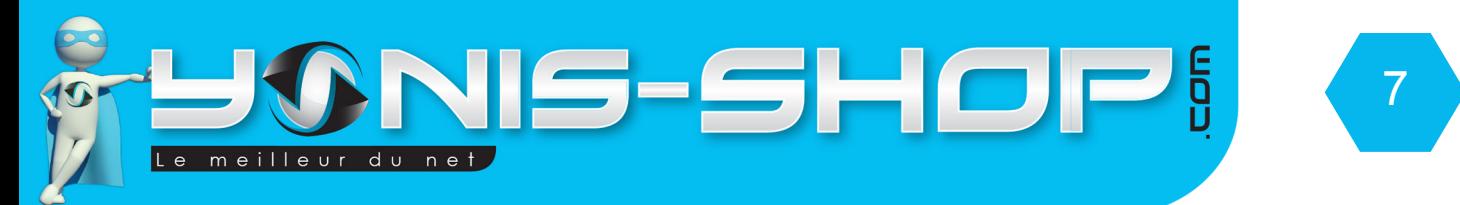

Il vous suffit de faire glisser votre doigt de droite à gauche pour passer les écrans et arriver enfin à une dernière page avec écrit «Done» en bas à droite. Cliquez sur «Done» pour vous retrouver à l'interface principale de l'application :

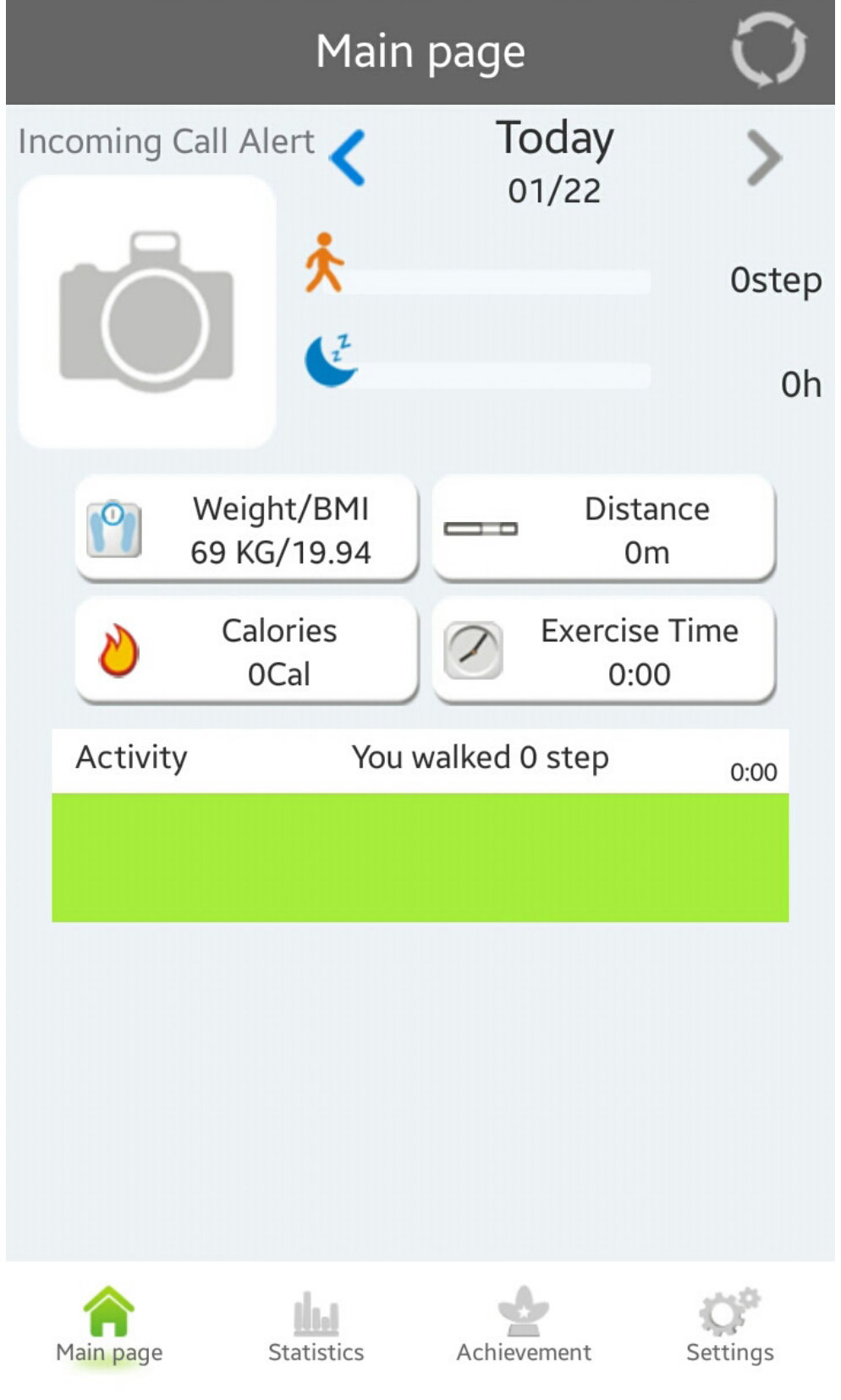

Yonis Distribution BP 60059 33166 Saint Medard en Jalles CEDEX - 05 56 34 86 31 RCS BORDEAUX 527861942

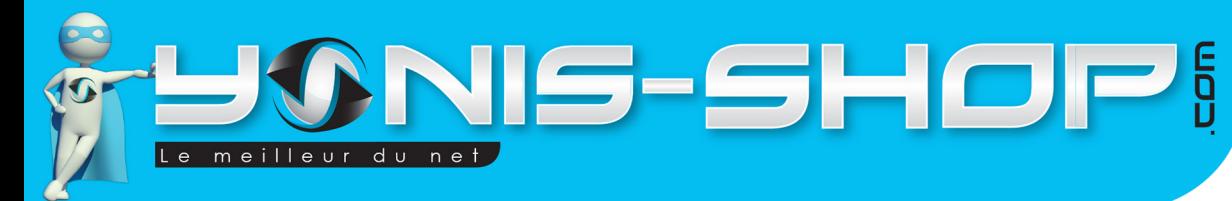

### **Fonctions de l'application et du bracelet**

### **Synchroniser vos données et paramètres**

Avant de synchroniser vos informations, vous devez reconnecter le bracelet au smartphone via bluetooth. Pour se faire, il vous faut appuyez sur le bouton du bracelet jusqu'à ce que celui-ci clignote bleu. Ensuite pour synchroniser vos données, appuyez sur le logo en haut à droite sur la page d'accueil de l'application. Vous devez faire cette manipulation après chaque changement effectué dans l'application.

8

### **Programmer une sieste grâce au mode NAP**

Cliquez sur Settings -> NAP et programmez le temps de repos que vous souhaitez. Une fois de temps écoulé, le bracelet se mettra à vibrer pour vous réveiller.

Activez le mode NAP sur votre bracelet en appuyant sur le bouton et attendez la vibration une fois sur la LED orange.

#### **Etre averti en cas d'appel**

Ce bracelet pourra si vous le souhaitez, vous alerter en vibrant en cas d'appel entrant. Pour cela, allez dans Settings -> Incoming Call Alert et activez l'option.

#### **Fixer des objectifs**

Allez dans Settings -> Exercise / sleep Goal, indiquez ensuite le nombre de pas que vous souhaitez réaliser. Par défaut, l'application vous conseille un nombre de pas et le nombre d'heures de sommeil calculés par rapport à votre âge, taille et poids.

#### **Programmer un réveil**

Allez dans Settings -> Smart Alarm et définissez l'heure de votre réveil. N'oubliez pas d'activer l'alarme et de synchroniser l'information avec le bracelet.

#### **Utiliser un nouveau bracelet**

Si vous disposez d'un second bracelet, vous pourrez synchroniser ce dernier avec votre application. Pour cela, allez dans Settings - > Replace band. En faisant cela, notez que vous perdrez toutes les données obtenues avec votre premier bracelet, au même titre que les menus Erase Band Data et Remove the mobile phone date.

### **Créer une alerte d'inactivité**

Ce bracelet dispose d'une fonction «Rappel d'inactivité». C'est à dire que vous pouvez définir une plage horaire et ensuite un intervalle de temps pour que le bracelet vous rappelle de vous lever et de marcher.

Yonis Distribution BP 60059 33166 Saint Medard en Jalles CEDEX - 05 56 34 86 31 RCS BORDEAUX 527861942

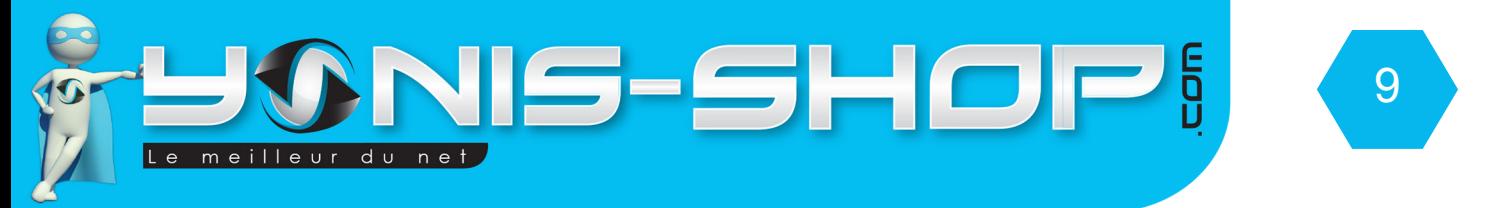

Exemple : Sur une journée de bureau allant de 9h à 17h, vous pouvez programmer une alerte toutes les deux heures pour que le bracelet vibre et vous rappelle de vous dégourdir les jambes.

Pour créer cette alerte, rendez-vous dans settings -> Idle Alert. Définissez la plage horaire et l'intervalle de temps pour l'alerte du bracelet. N'oubliez pas, encore une fois, de synchroniser vos changements.

#### **Créer un rappel pour se peser**

Ce bracelet dispose d'une fonction «Rappel de pesée». C'est à dire que vous pouvez définir un horaire et ensuite un intervalle de temps pour que le bracelet vous rappelle de vous peser.

Ensuite, vous entrez le poids que vous faites pour faire un suivi au niveau de votre santé et ainsi assurer une utilisation optimale de votre bracelet. Ce poids lui permettra aussi d'adapter vos objectifs personnels.

Pour créer cette alerte, rendez-vous dans settings -> Weight Input Alert. Définissez l'intervalle de temps et l'heure à laquelle vous souhaitez le rappel. N'oubliez pas, encore une fois, de synchroniser vos changements.

Yonis Distribution BP 60059 33166 Saint Medard en Jalles CEDEX - 05 56 34 86 31 RCS BORDEAUX 527861942

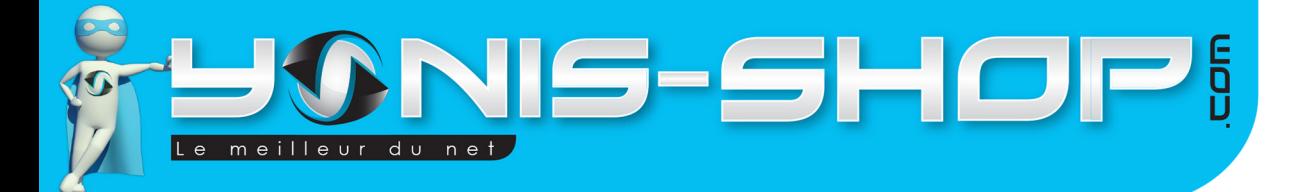

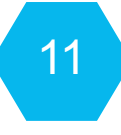

Déverrouiller : Si vous cliquez dessus et valider votre choix, votre bracelet ne sera plus connecté à l'application.

Synchroniser : Ce bouton vous permettra de synchroniser les données recueillies par votre bracelet de manière manuel.

ON/OFF Bluetooth : Permet d'activer ou de désactiver la connexion entre votre bracelet et l'application.

Yonis Distribution BP 60059 33166 Saint Medard en Jalles CEDEX - 05 56 34 86 31 RCS BORDEAUX 527861942